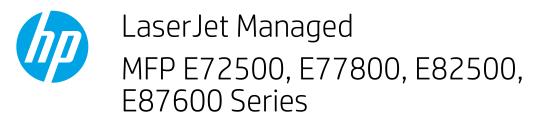

## 13.A1 tray 1 paper jam

Use the following procedure to check for paper in all possible jam locations related to the Tray 1. When a jam occurs, the control panel might display a message and an animation that assists in clearing the jam.

## • 13.A1.XX Jam in tray 1

1. Gently remove the jammed paper.

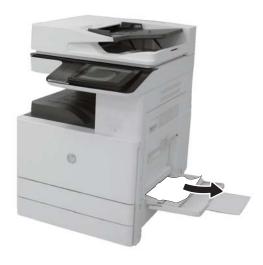

2. Open and then close the front door to resume printing.